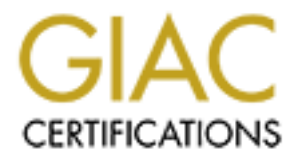

# Global Information Assurance Certification Paper

## Copyright SANS Institute [Author Retains Full Rights](http://www.giac.org)

This paper is taken from the GIAC directory of certified professionals. Reposting is not permited without express written permission.

## [Interested in learning more?](http://www.giac.org/registration/gsec)

Check out the list of upcoming events offering "Security Essentials Bootcamp Style (Security 401)" at http://www.giac.org/registration/gsec

## **<u>VLAN Security in the LAN and MAN Environment</u><br>Chris Heffmeep**

Chris Hoffmann 27 April 2003

#### **Abstract**

VLANs are no-longer confined to LAN environments and are becoming more widespread in their use. Unfortunately VLAN security is not always considered in their implementation.

This paper discusses security issues, and their risks, caused by both misconfiguration and hardware flaws for VLANs in both the LAN and MAN environment.

#### **Introduction**

Since the creation of VLANs (Virtual Local Area Networks) their use has become far more widespread than the simple concept of separating traffic into smaller, logical broadcast domains.

Today VLANs are not only used as an integral part of the LAN environment, they are now also being used as a means of providing WAN (Wide Area Network) / MAN (Metropolitan Area Network) services.

This paper discusses security issues, and their risks, caused by both misconfiguration and hardware flaws for VLANs in both the LAN and MAN environment.

Unless otherwise stated the paper is based upon configuration and hardware implemented in a Cisco environment.

#### **VLAN Background**

Modern switches have added the capability to have Virtual LANs (VLANs). This came about so that you would be able to group ports according to functionality, location or business purpose.

paper discusses security issues, and their risks, caused by both<br>puration and hardware flaws for VLANs in both the LAN and MA<br>moment.<br>the creation of VLANs (Virtual Local Area Networks) their use the far more widespread th The reason you want to be able to do this from a technical perspective is due to broadcast flooding. A switch has to flood broadcasts out all ports, so all NICs (network interface cards) need to process the broadcast before they can decide that it is not of use to the host. Therefore the more hosts you have on a network the more unnecessary traffic that is being processed by all machines. There are differing opinions as to how many hosts are too many for the one broadcast domain, as it depends on what protocols and applications are being used. 500 is commonly mentioned, but the best way it to use network analysis tools to determine what your actual network load is.

By creating VLANs in a network you create extra broadcast domains ( 1 per VLAN ). Simply put, when you create VLAN's on a switch you are dividing your smart switch into a number of smaller dumb switches. Then you are able to utilize "Trunking" which is a method of joining switches together with only

one media connection yet still being able to carry data for multiple VLANS. (see the diagram below)

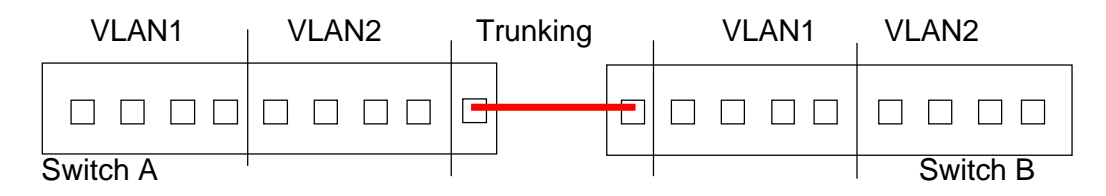

Traffic broadcast on Switch A port 1 will appear on Switch A ports 2, 3, 4 and Switch B ports 1, 2, 3, 4 but not ports 5, 6, 7, 8 on either switch.

#### **How does traffic get from VLAN1 to VLAN2?**

In most circumstances very little traffic will traverse VLANs in situations where it does you then use a router to route traffic between your VLANs also giving you a point to control/firewall the traffic that is able to flow between networks.

#### **Example Network**

Throughout the paper, I will be using an example network with the following properties to demonstrate examples of poor configuration.

The network consists of the following VLANs:

- Plant
- Management
- Accounting
- Administration

#### **VLAN ID's:**

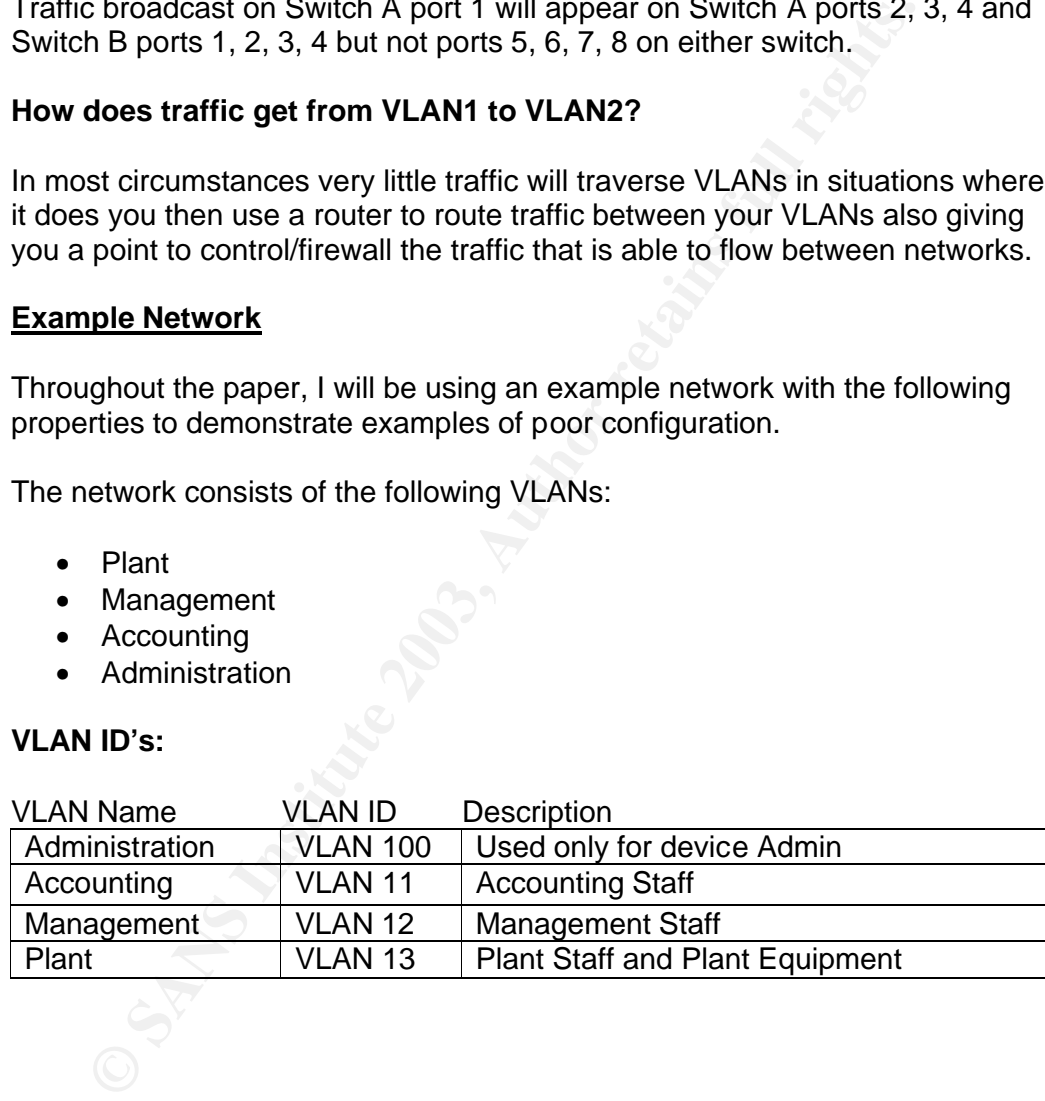

## **Example Network Diagram:**

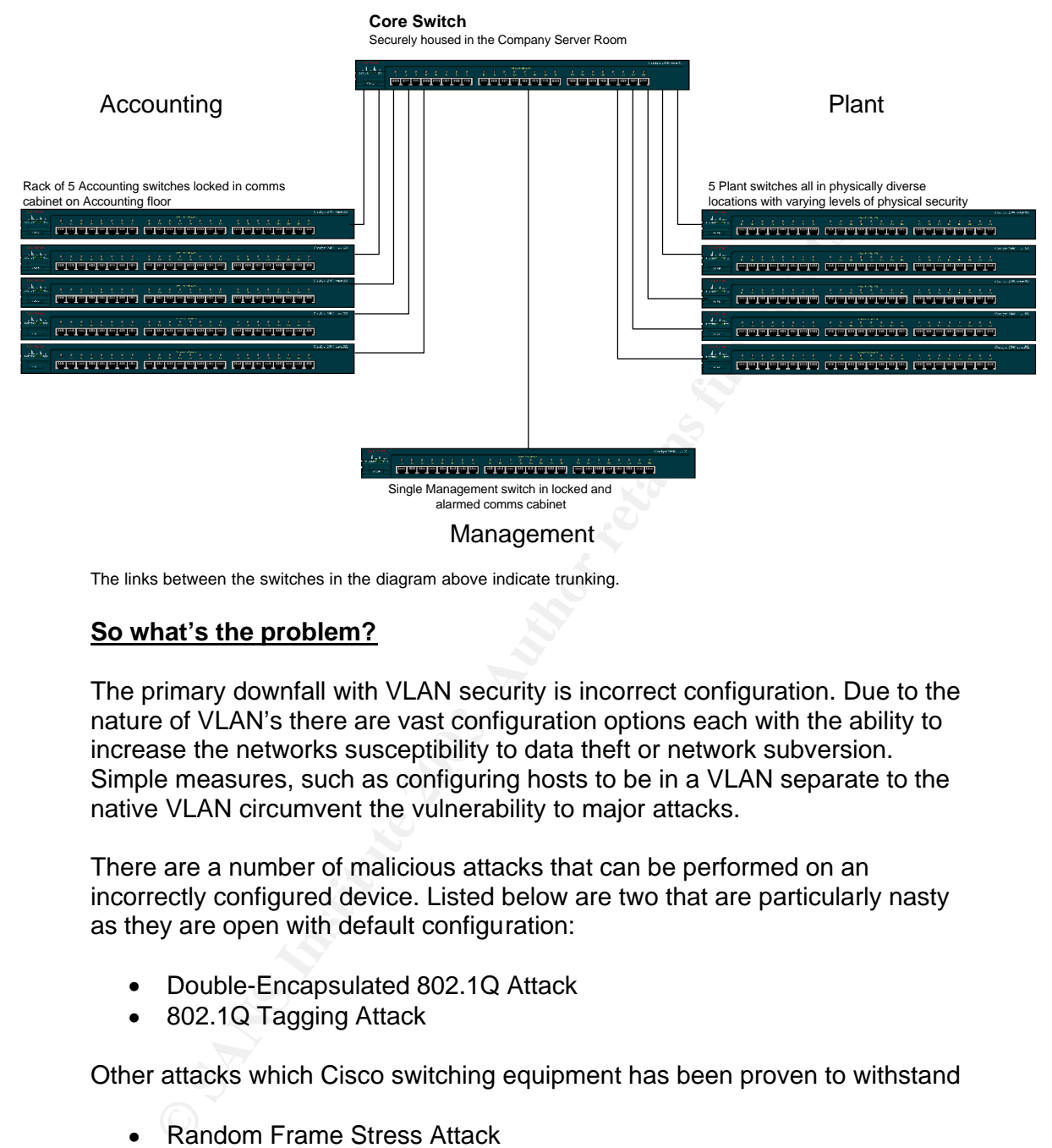

The links between the switches in the diagram above indicate trunking.

#### **So what's the problem?**

The primary downfall with VLAN security is incorrect configuration. Due to the nature of VLAN's there are vast configuration options each with the ability to increase the networks susceptibility to data theft or network subversion. Simple measures, such as configuring hosts to be in a VLAN separate to the native VLAN circumvent the vulnerability to major attacks.

There are a number of malicious attacks that can be performed on an incorrectly configured device. Listed below are two that are particularly nasty as they are open with default configuration:

- Double-Encapsulated 802.1Q Attack
- 802.1Q Tagging Attack

Other attacks which Cisco switching equipment has been proven to withstand

- Random Frame Stress Attack
- Multicast Brute Force Attack

The following section lists best practices, common errors in configurations and touches on the repercussions that may be incurred by such configurations. Included also are configuration examples of how to avoid attack via misconfiguration.

### Double-Encapsulated 802.1Q Attack

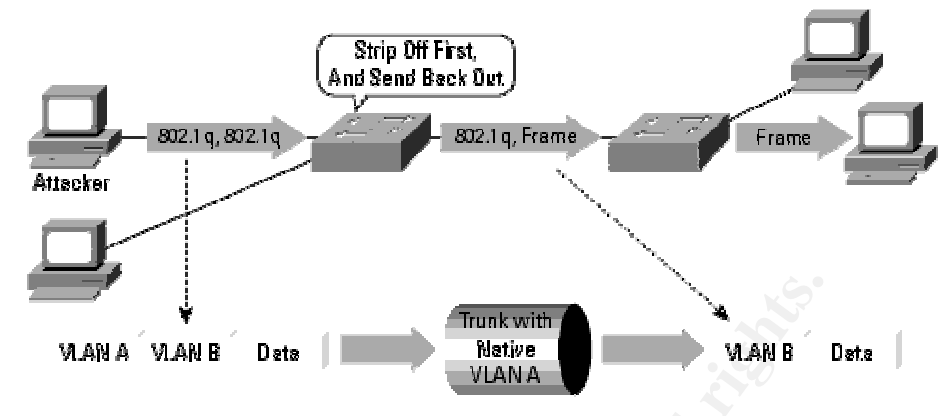

Source [4]

In the diagram shown above, the attacker is connected to a port on the switch which happens to be configured with the same VLAN (VLAN A) as the Native VLAN for the trunk. When a port (configured as per the diagram) receives traffic it tags it with a 802.1Q tag, but when the traffic reaches the trunk, it strips off the tag as non tagged packets are taken to be the native VLAN.

**Example 19 The Sand State of the Sand State of the Sand State of the SMAN STAN B**<br> **Wear Only Warts if Trunk Has the Sens Ren's VLARI as the Attacker Complements** to be configured with the same VLAN (VLAN A) as the furth An Attacker can use this by "Double-Encapsulating" packets with the outer tag being the correct tag for his VLAN and the inner tag having the VLAN ID of the Target VLAN. When the packet gets to the trunking port, the switch strips off the outer tag, therefore the inner tag becomes the permanent tag for that packet until it is routed out the port on the switch containing the mac-address of the target.

This method of "VLAN Hopping" can be easily defended against by never having the native trunk VLAN, configured on a port.

#### **802.1Q Tagging Attack**

Tagging attacks are one of the most dangerous attacks on your switching security infrastructure. It is also one of the most easy to miss when configuring a switch.

Leaving a port with default configuration and not shut down opens up all VLANs that are trunked to/through the switch to unauthorized access.

An attacker is able to send DTP (Dynamic Trunking Protocol) traffic to the switch to trick the port into thinking that it is talking to another switch or dot1q device. The attacker can then craft their packets to whichever VLAN they want. In effect it is giving them complete access to any VLAN.

Simply put, without any reconfiguration of the switch that port can be used to access VLANs other that the default.

```
!
interface FastEthernet0/21
```

```
description Static Access Port
   switchport access vlan 100
  !
```
With the config shown above, the switch will only talk on port 21 with VLAN 100

#### **VTP Domain Configuration**

VTP is used to keep VLAN information consistent across the entire switching architecture. If you add a VLAN to one switch VTP will make sure that the VLAN details are correctly propagated to all switches in the VTP Domain. The following commands are used to configure VTP (IOS)

```
(config)# vtp domain [VTP DOMAIN]
(config)# vtp mode [CLIENT/SERVER]
(config)# vtp password [PASSWORD]
(config)# vtp pruning
```
VTP domain – this is a friendly name that has to be consistent across your LAN when using VTP

VTP Mode – One switch on your network needs to be defined as the VTP server. All other switches on the network then need to be configured as clients. Please note that by default a switch acts as a VTP server. VTP password – it is recommended that you set a password for your VTP domain, because without a password, there is no way for the switch to verify the VTP updates.

s used to keep VLAN information consistent across the entire secture. If you add a VLAN to one switch VTP will make sure that details are correctly propagated to all switches in the VTP Dom blowing commands are used to con VTP pruning – By enabling VTP pruning the VTP server calculates which switches need which VPN traffic, then only trunks those VPNs to them. For example, in the example network, as long as there are no ports on the management VLAN (12) in the plant or on the accounting floor, it will not be trunked from the core switch to plant/accounting switches. Therefore VTP pruning is a good security feature.

#### **VLAN 1**

The default configuration of Cisco switching devices is set up with all ports on the Default VLAN, VLAN1. The switch has a virtual interface VLAN1 which is used for management of the switch:

```
!
interface VLAN1
 no ip address 
 no ip directed-broadcast
 no ip route-cache
!
```
After an ip address has been configured, and a password set, you can telnet to the switch via the VLAN interface to perform remote Administration.

 $\tau$  finger bringer print  $\mathcal{L}_{\text{max}}$  and  $\mathcal{L}_{\text{max}}$   $\mathcal{L}_{\text{max}}$  of  $\mathcal{L}_{\text{max}}$ This can be moved from the Default VLAN. Most switches can only support 1 Virtual interface so they can only be managed from only 1 VLAN. It is recommended that you shift your administration VLAN to something other than the default or alternatively configure all ports (except those used for administration) to use another VLAN and have a dedicated VLAN only for the administration of switching devices. This prevents direct attacks from hostile hosts on the LAN.

```
rface VLAN1<br>
ip address<br>
dip directed-broadcast<br>
dip route-cache<br>
tdown<br>
rface VLAN100<br>
address 10.0.0.200 255.255.255.0<br>
ip directed-broadcast<br>
ip route-cache<br>
ip route-cache<br>
ip route-cache<br>
ip<br>
vty 0 4<br>
wty 0 4<br>
sword c
!
interface VLAN1
  no ip address
  no ip directed-broadcast
  no ip route-cache
  shutdown
!
interface VLAN100
  ip address 10.0.0.200 255.255.255.0
  no ip directed-broadcast
  no ip route-cache
!
line vty 0 4
  password cisco
  login
!
```
(Cisco config excerpt for 2900 series showing a shifted Administration VLAN and telnet password set)

#### **Physical Security**

As with all devices, Physical security is key to information security. A switch may be configured to provide access on all ports to the 'Plant' (example LAN with no sensitive data) LAN yet the switch may have the 'Accounting' and 'Management' (example LANs with sensitive data) LANs being trunked to it. With physical access to the console port of the switch an unauthorized party could easily perform a password override/restore, reconfigure the switch and gain access to sensitive data.

#### **Monitoring**

A correctly monitored network can give warning of a number of network security violations including a physical security breach.

Monitoring should be dealt with in a double barreled approach utilizing both alerts from the device and details polled from the management console.

The SNMP (Simple Network Management Protocol) traps notify the management console of any configuration updates, whilst continual polling and verification of the VLAN databases ensure that no hosts end up on the wrong network.

Also polling the MAC-address table, on a per VLAN/switch can be used as a final check that all hosts are on the correct network.

#### **Restrict VLANS that are trunked**

One method of minimizing the risk or incorrect VLAN association is to restrict the VLAN id's that are trunked to edge devices. Used the example Network detailed above, if there are no host devices for the plant network (VLAN13) on the switch that is going to be situated in the accounting area, the switch does not need to have the Plant Network Trunked to it.

```
ead to have the Plant Network Trunked to it.<br>
rrface FastEthernet 0/1<br>
tchport trunk encapsulation dot1q<br>
tchport trunk attive vlan 100<br>
tchport trunk attive vlan 100<br>
opolitan Area Network considerations<br>
anaise using a
!
interface FastEthernet0/1
  switchport trunk encapsulation dot1q
  switchport trunk native vlan 100
  switchport trunk allowed vlan 11
  switchport mode trunk
!
```
#### **Metropolitan Area Network considerations**

Companies using a service provider providing a point-to-point Ethernet connection need to pay special attention to VLAN security. Some service providers will simply provide you with a connection to their MAN switch, in this situation, there are many things to be aware off.

- 1. Your data is unlikely to be encrypted by the service provider unless otherwise stated.
- 2. Any mistake in configuration by the service provider could lead to having your network bridged with that of another client
- 3. Any street cabinets that contain switching equipment is a prime target and an easy way into your network
- 4. You do not have administrative control of their network so you are unable to make sure correct measures are put in-place to prohibit other customers on the shared network from 'hopping VLAN' using crafted 802.1Q packets

#### **Recommendations for the MAN Environment**

The easiest way to overcome most of the issues listed above with MAN/WAN service providers is to encrypt all data between your physical sites with a VPN. By doing this you still get the benefits of a cheap way of linking your sites, utilizing a MAN yet still remaining confidence that your data is not being subverted.

#### **How to secure the example network**

For this example refer to the example network diagram. In this example there will only be reference to 1 plant switch, 1 Management switch and 1 accounting switch.

#### **Core Switch:**

```
\mathcal{R} final \mathcal{R} \mathcal{R} \mathcal{R} \mathcal{R} \mathcal{R} \mathcal{R} \mathcal{R} \mathcal{R} \mathcal{R} \mathcal{R} \mathcal{R} \mathcal{R} \mathcal{R} \mathcal{R} \mathcal{R} \mathcal{R} \mathcal{R} \mathcal{R} \mathcal{R} \mathcal{R} \mathcal{R} \mathcal{R} \mathcal{R}Port 1 – cross over cable to the accounting switch
       Port 2 – cross over cable to the management switch
       Port 3 – cross over cable to the plant switch
```

```
Port Config Example:
```

```
Consert Frank native via halong the state of the state of the state consert of the state rate of the state of the state of the state of the state of the state with a linear the state of the state of the state of the state
!
interface FastEthernet0/1
  description Accounting Uplink 
  switchport trunk native vlan 101
  switchport trunk allowed vlan 11
  switchport mode trunk
!
interface FastEthernet0/2
  description Management Uplink 
  switchport trunk native vlan 102
  switchport trunk allowed vlan 12
  switchport mode trunk
!
interface FastEthernet0/3
  description Plant Uplink 
  switchport trunk native vlan 103
  switchport trunk allowed vlan 13
  switchport mode trunk
!
Ports 4 - 23interface FastEthernet[0/4 - 0/23]
  description Unused port
```

```
 switchport access vlan 999
 shutdown
!
```
#### **Accounting Switch:**

Port  $1 - 23$  - hosts Port 24 - cross over cable to the core switch

Port Config Example:

```
Ports 1 – 23
interface FastEthernet[0/1 - 0/23]
 description Accounting Port
 switchport access vlan 11
!
interface FastEthernet0/24
 description Core Uplink 
  switchport trunk native vlan 101
 switchport trunk allowed vlan 11
  switchport mode trunk
!
```
#### **Management Switch:**

```
R_{1/2}Fa(4/4) (4/8) and (4/8)Port 1 - 10 - hosts
  Port 11 - 23 - unused
  Port 24 - cross over cable to the core switch
```
Port Config Example:

```
Cription Management Port<br>
Cription diverse 2014<br>
Cription Universe 2014<br>
Cription Universe 2014<br>
Cription Universe 2014<br>
Cription Cription Cription<br>
Cription Cription Cription 102<br>

Cription Cription Line 20
Ports 1 - 10interface FastEthernet[0/1 - 0/10]
  description Management Port
  switchport access vlan 12
!
Ports – 11-23
!
interface FastEthernet[0/11 - 0/23] description Unused port
  switchport access vlan 999
  shutdown
!
interface FastEthernet0/24
  description Core Uplink 
  switchport trunk native vlan 102
  switchport trunk allowed vlan 12
  switchport mode trunk
!
```
#### **Plant Switch:**

```
Port 1 - 23 - hosts
Port 24 - cross over cable to the core switch
Ports 1 - 23interface FastEthernet[0/1 - 0/23]
 description Accounting Port
  switchport access vlan 13
!
interface FastEthernet0/24
  description Core Uplink 
  switchport trunk native vlan 103
  switchport trunk allowed vlan 13
  switchport mode trunk
!
```
#### **All Switches**

All switches in the example should be configured using the following commands. This is the process required to remove the switch from the default VI AN.

(config)# interface VLAN 100 (config-if)# ip address [switch ip] (config)# interface VLAN 1

 $($ CONTIG-IT) $#$  SNUtdown (config-if)# shutdown (config)# interface VLAN 100 (config-if)# no shut

#### **Conclusion**

In conclusion, the primary security issue with VLANs is poor configuration.

**IUSION**<br>
Inclusion, the primary security issue with VLANs is poor configure<br>
are many configuration issues that need to be addressed durir<br>
Interaction process in a switching architecture. Major security gaint<br>
Interest w There are many configuration issues that need to be addressed during the configuration process in a switching architecture. Major security gains can be obtained with simple configuration changes like always disabling VTP and not using the default VLAN for anything.

If all issues are correctly covered with appropriate configuration, a secure switching architecture can still be obtained when utilizing a Cisco platform.

#### **References:**

#### **Online**

[1] Peter J. Welcher, Switching: VLAN's http://www.netcraftsmen.net/welcher/papers/switchvlan.html

[2] Peter J. Welcher, Switching: Trunks and Dynamic Trunking Protocol (DTP) http://www.netcraftsmen.net/welcher/papers/switchvtp.html

[3] Dave Taylor and Steve Schupp, Bugtrag Submission http://www.securityfocus.com/archive/1/26008

[4] Virtual LAN Security Best Practices http://www.cisco.com/warp/public/cc/pd/si/casi/ca6000/prodlit/vlnwp\_wp.htm

[5] Secure Use of VLANs: An @stake Security Assessment http://www.cisco.com/warp/public/cc/pd/si/casi/ca6000/tech/stake\_wp.pdf

[6] David Taylor ,VLAN Security Test Report http://www.sans.org/resources/idfaq/vlan.php

[7] Sean Convery, Hacking Layer 2: Fun with Ethernet Switches

http://www.blackhat.com/presentations/bh-usa-02/bh-us-02-converyswitches.pdf

#### **Offline**

[8] IEEE Std 802.1Q-1998

# **Upcoming Training**

# Click Here to<br>{Get CERTIFIED!}

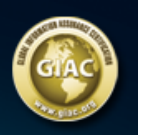

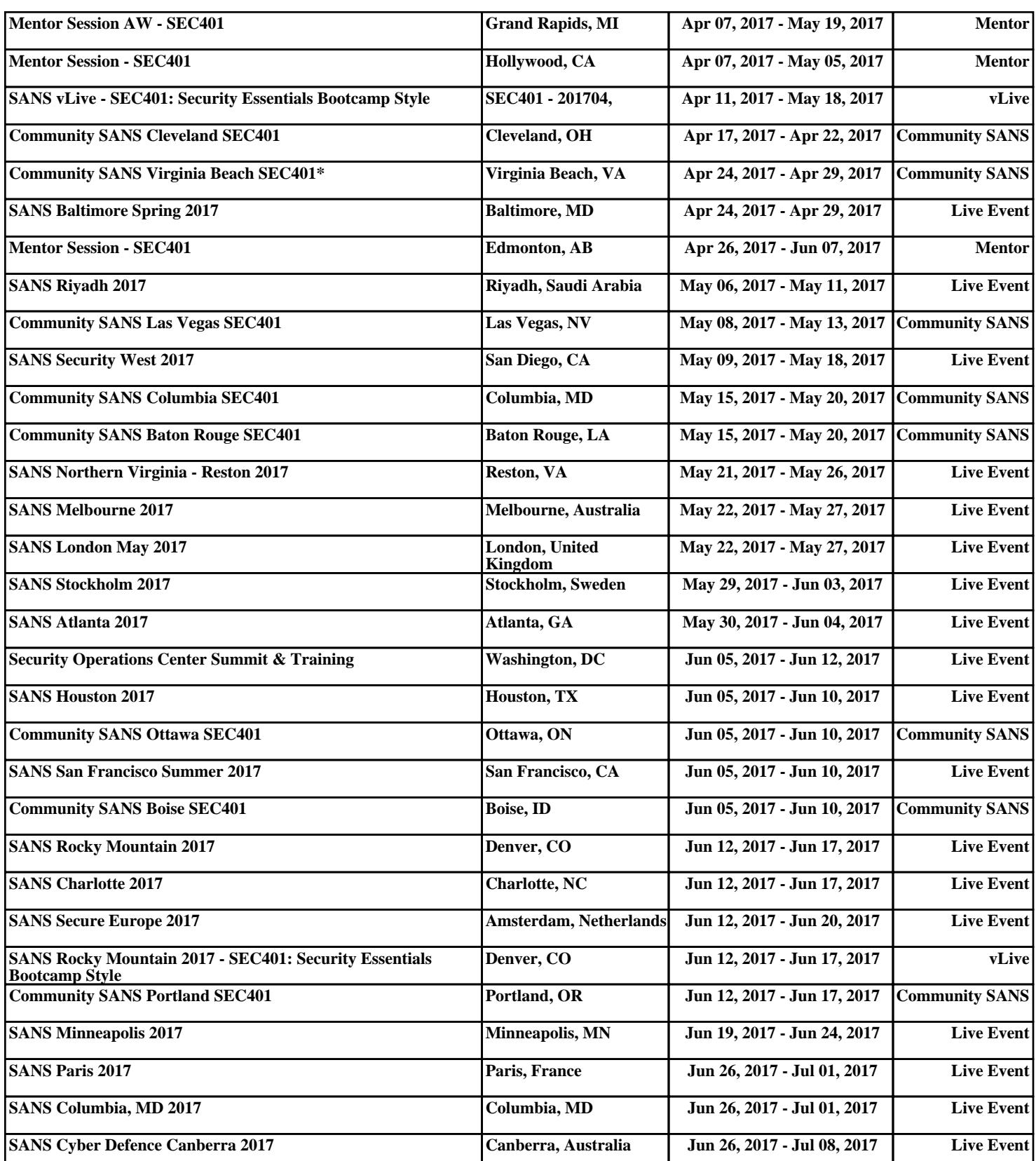